# Адаптер Carformer BTTS

Инструкция по установке и эксплуатации

Адаптер предназначен для передачи касаний с установленного в автомобиле тачскрина на смартфон с операционной системой Android не ниже версии 4.0 по протоколу Bluetooth. Адаптер предполагает работу совместно с устройством передачи изображения со смартфона (SMI) по WiFi или MLF-интерфейсу.

## **Установка адаптера**

- 1. Подключите питание адаптера: черный провод масса, красный провод питание (+5..+12 вольт) от шины аксессуаров (ACC) либо зажигания (IGN).
- 2. Подключите тачскрин к разъему тачскрина
- 3. Если вы используете устройство SMI (Smartphone Multimedia Interface) для вывода изображения с телефона по WiFi, который требует ручного переключения с режима DLNA в режим MirrorLink – необходимо так же подключить зеленый провод контроллера к белому проводу кнопки SMI. Адаптер сам будет через нужное время переключать режим SMI.

# **Связывание адаптера и смартфона**

Адаптер может находиться в 2 режимах:

- 1. Пассивный режим в этом режиме адаптер ожидает входящего Bluetooth-соединения от смартфона. Данный режим нужен для первоначального связывания адаптера с конкретным смартфоном. О нахождении в этом режиме адаптер будет сигнализировать короткими звуковыми сигналами с 2-секундной паузой.
- 2. Активный режим в этом режиме адаптер постоянно выполняет поиск смартфона в зоне действия, и при нахождении сам инициирует Bluetooth-соединение. При успешном соединении адаптер издаст один короткий звуковой сигнал, после этого начнет передавать касания с внешнего тачскрина на смартфон.

При первом включении адаптера он автоматически перейдет в пассивный режим. Далее необходимо в подключаемом смартфоне выполнить поиск Bluetooth-устройств и соединиться с устройством под именем «Carformer BTTS v2». При успешном соединении адаптер издаст короткий звуковой сигнал.

При необходимости соединения с другим смартфоном адаптер можно перевести из активного режима в пассивный с помощью следующего алгоритма:

- 1. Отключите питание от адаптера
- 2. Зажмите центр тачскрина
- 3. Включите питание адаптера
- 4. После длинного звукового сигнала отпустите тачскрин. Адаптер перейдет в пассивный режим. Можно запускать на смартфоне обнаружение Bluetooth-устройств.

#### **Установка драйвера на смартфон**

Адаптер не требует для своей работы специализированного драйвера на смартфоне, однако при отсутствии драйвера работы некоторые функции адаптера будут недоступны, основная из них - первоначальная калибровка тачскрина.

Поэтому для первоначальной калибровки и использования всех возможностей адаптера необходимо установить его драйвер со страницы данного изделия на ресурсе [www.carformer](http://www.carformer-lab.ru/)[lab.ru](http://www.carformer-lab.ru/). После установки драйвера необходимо открыть меню настройки, запустив приложение «Carformer BTTS v2 support». При наличии соединения с адаптером вы можете выполнить первоначальную калибровку тачскрина, нажав в этом приложении кнопку «Выполнить калибровку» и следовать указаниям драйвера (см.рис.1):

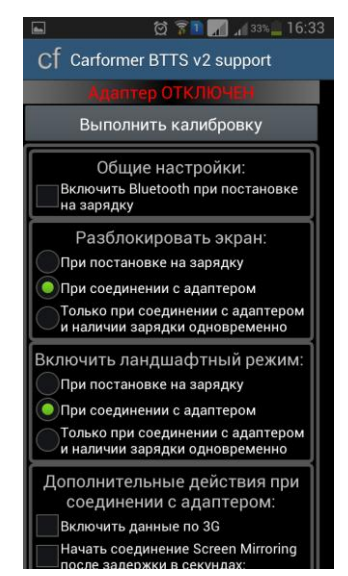

Рис.1. Общий вид программы настройки адаптера «Carformer BTTS v2 support»

## **Функции драйвера, настраиваемые через приложение «Carformer BTTS v2 support»:**

- 1. Автоматическое включение/отключение Bluetooth на телефоне при постановке его на зарядку (предполагается, что в автомобиле установлен адаптер беспроводной зарядки Qi)
- 2. Автоматическая разблокировка экрана при соединении с адаптером и/или постановке на зарядку
- 3. Автоматическое включение ландшафтного режима при успешном соединении с адаптером и/или постановке на зарядку
- 4. Автоматическое включение/отключение передачи данных по 3G
- 5. Автоматическая инициация соединения с SMI-адаптером по WiFi дл передачи изображения на дисплей. Для работы данной функции должны быть выполнены следующие условия:
	- a. Зеленый провод от адаптера должен быть подключен к белому проводу во входе кнопки SMI
	- b. На смартфоне в верхней панели крайней левой кнопкой должна быть кнопка включения режима Screen Mirroring (см. рис. 2, выделена красным прямоугольником)

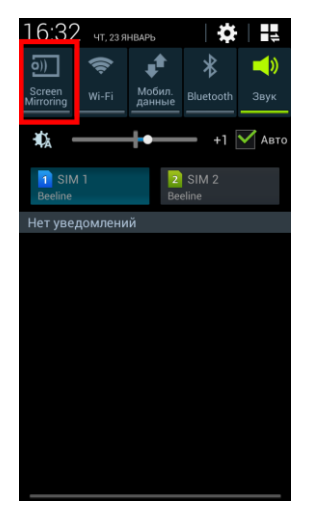

Рис.2. Расположение кнопки Screen Mirroring для корректной работы функции ее автоматического включения

Таблица 1. Назначение проводов в разъеме адаптера

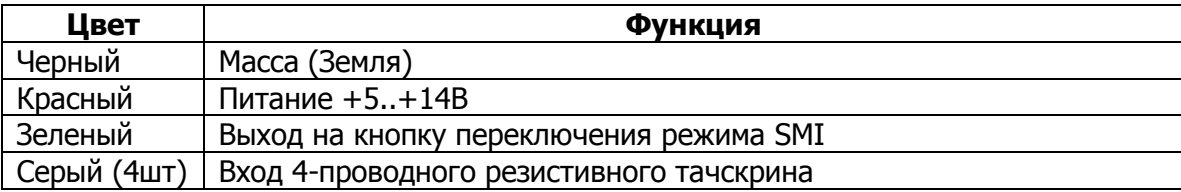